# How to Embed a YouTube Video

**Before you begin, please make sure that you have copied the video embed code from YouTube.**

## Step 1:

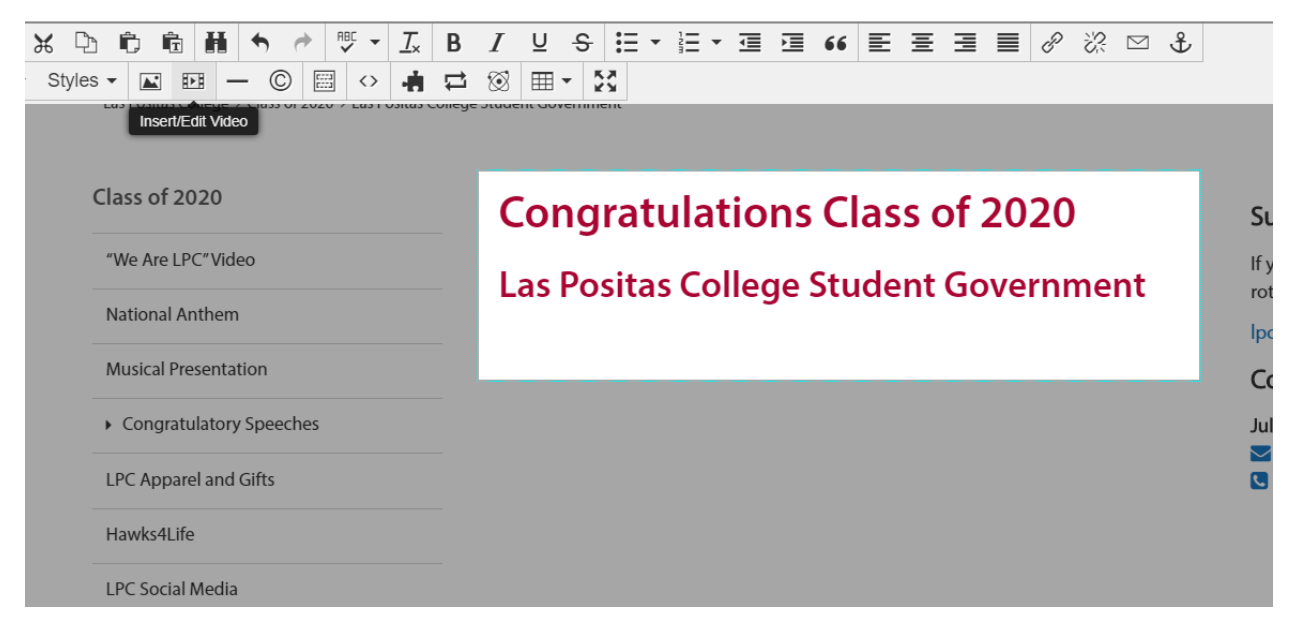

• Click on the Insert/Embed Video button.

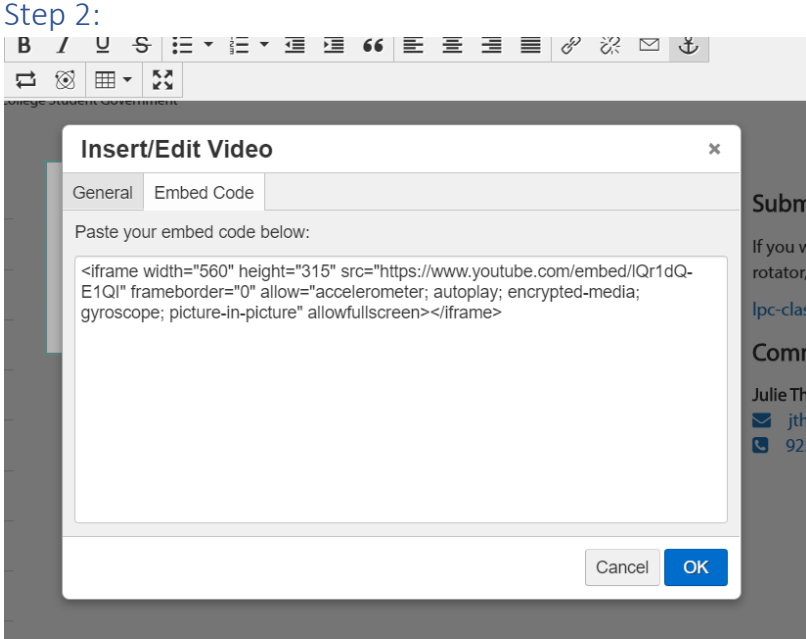

- Select the Embed Code option from the Insert/Embed Video window.
- Next paste the YouTube embed code into the window.
- Finally click the blue OK button.

# Step 3

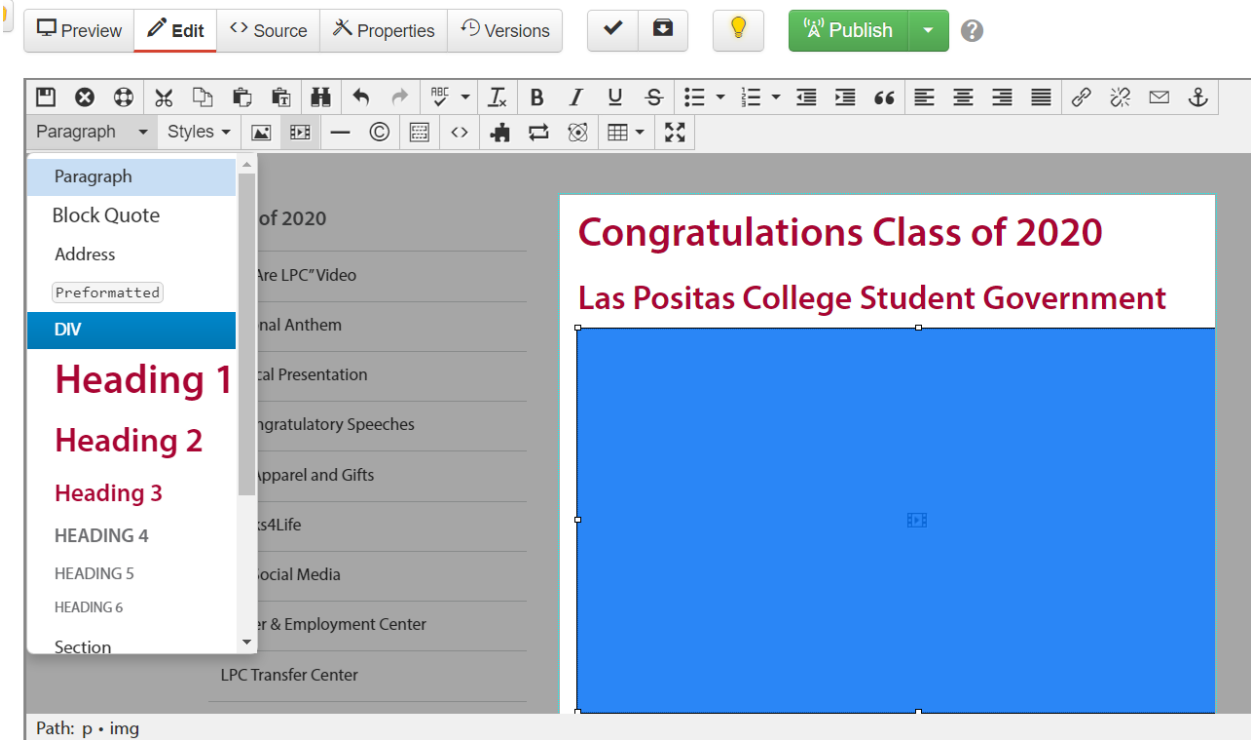

- Click on the video to select.
- Next, click the paragraph dropdown and select DIV.

## Step 4

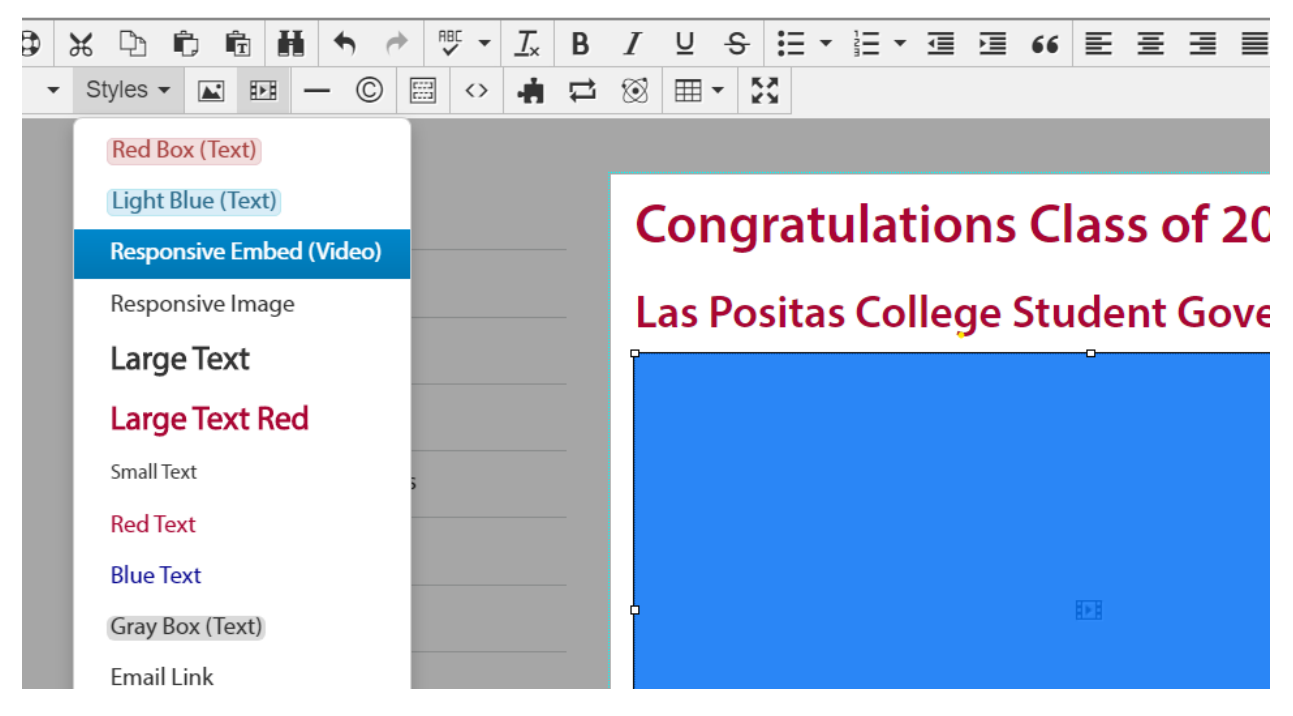

• Click on the Styles dropdown and select "Responsive Embed (Video)".

Step 5

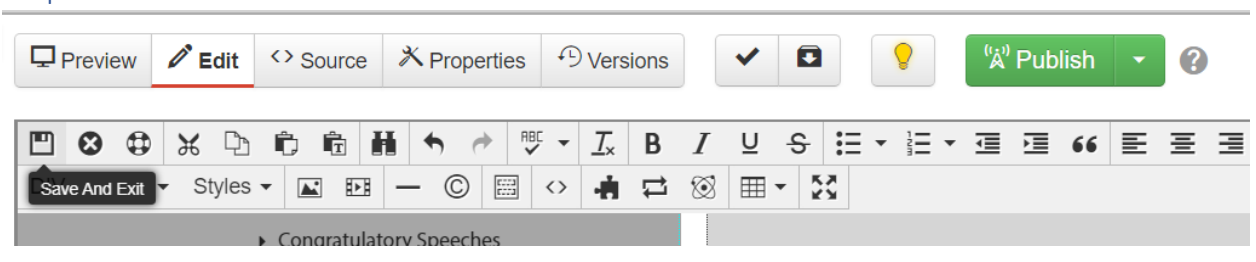

- Click on the Save and Exit button.
- Finally, click the green Publish button.